Newe, A (2016). "Enriching scientific publications with interactive 3D PDF figures: A complete toolbox". PeerJ Computer Science.

## **Supplemental File S1 - Interactive 3D PDF (Example)**

Figure is best viewed with Adobe Reader 9 or later

Click inside image or frame to enable interactive mode.

- Left-click & move mouse to rotate scene.

- Right-click & move mouse to zoom.

- Both-click and move mouse to pan.

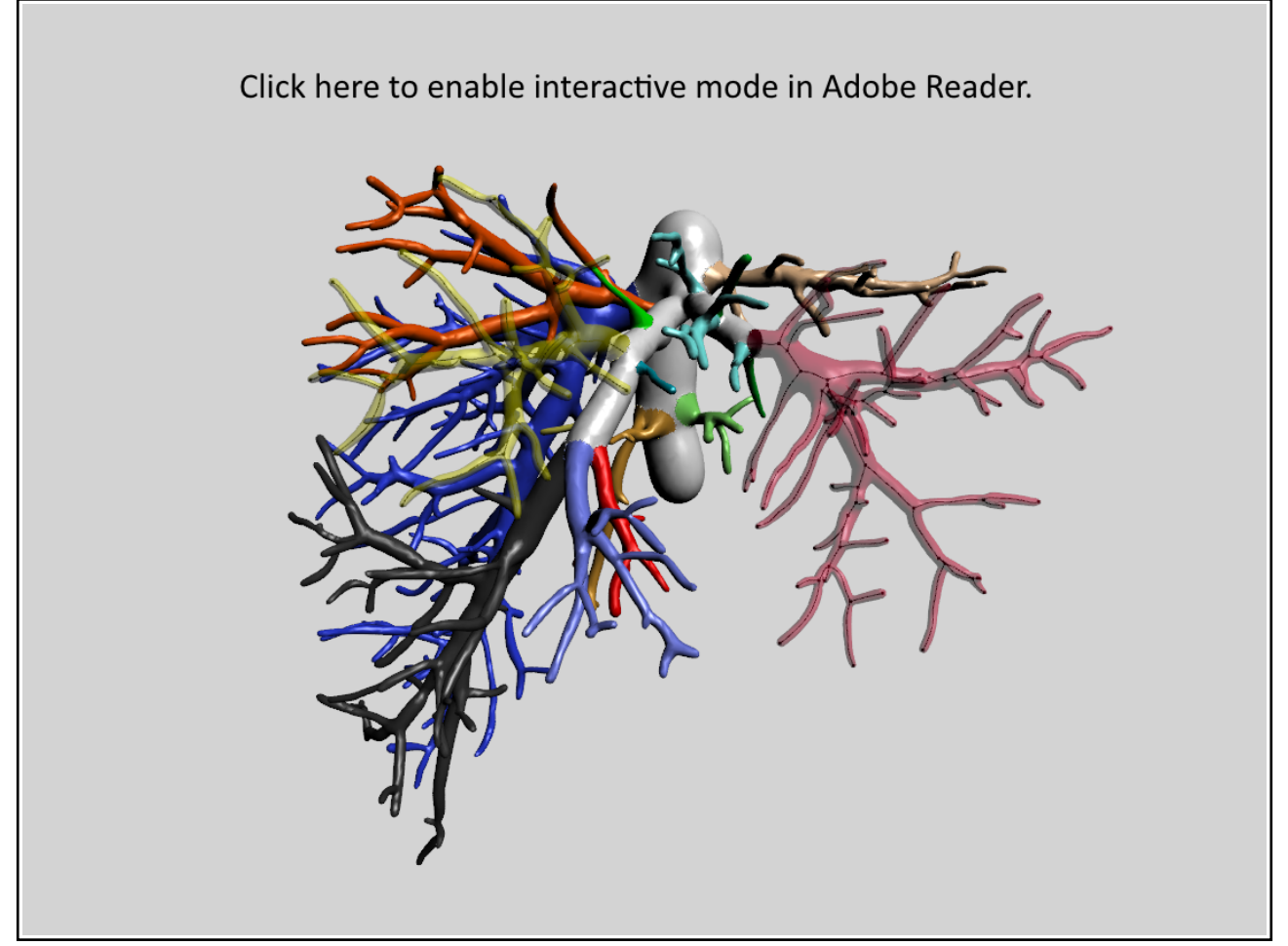

## **Model of a vessel system with centerline and branching points.**

This is an example which has been created with the described software. Activate the interactive mode by clicking the figure (depending on the version of Adobe Reader, you might need to confirm a security query). You can then manipulate the view (see instructions above the figure). You can also select one out of two predefined views ("Overview" or "Detail View") from the toolbar above the figure or you can use the model tree (left) to switch on/off components of the model.

The description below is filler text only. Its purpose is to demonstrate the capacity...

Lorem ipsum dolor sit amet, consectetuer adipiscing elit. Maecenas porttitor congue massa. Fusce posuere, magna sed pulvinar ultricies, purus lectus malesuada libero, sit amet commodo magna eros quis urna.

Nunc viverra imperdiet enim. Fusce est. Vivamus a tellus.

Pellentesque habitant morbi tristique senectus et netus et malesuada fames ac turpis egestas. Proin pharetra nonummy pede. Mauris et orci.

Lorem ipsum dolor sit amet, consectetuer adipiscing elit. Maecenas porttitor congue massa. Fusce posuere, magna sed pulvinar ultricies, purus lectus malesuada libero, sit amet commodo magna eros quis urna. Nunc viverra imperdiet enim. Fusce est. Vivamus a tellus.

Pellentesque habitant morbi tristique senectus et netus et malesuada fames ac turpis egestas. Proin pharetra nonummy pede. Mauris et orci.